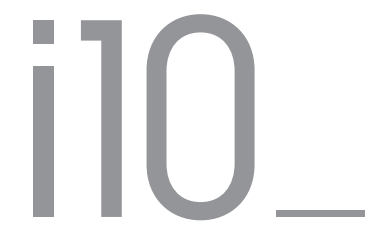

Manuel d'instructions ver. 1.0 FR

Merci d'avoir acheté un appareil COWON.

Les caractéristiques de l'appareil peuvent être modifiées sans préavis. Les illustrations contenue dans ce manuel peuvent différer de l'appareil réel.

### + Copyright Notice

Généralités

- + COWON est une marque déposée de COWON SYSTEMS, Inc.
- + Les informations contenues dans ce manuel sont la propriété exclusive de COWON SYSTEMS, Inc. ; il est donc interdit de distribuer tout ou partie de ce manuel sans autorisation préalable.
- + COWON SYSTEMS, Inc. se conforme aux lois et réglementations relatives aux enregistrements, aux vidéos et aux jeux. Il incombe à l'utilisateur de respecter toutes les lois et réglementations afférentes.
- + Rendez-vous sur notre site http://www.COWON. com et rejoignez-nous en tant que membre. Vous pourrez alors bénéficier d'avantages reserves uniquement aux membres enregistrés.
- + Les illustrations, graphiques, photos et spécifications du produit contenus dans ce manuel peuvent faire l'objet de modifications ou de mises à jour sans préavis.

À propos de BBE

- + Cet appareil est produit sous la licence de BBE Sound, Inc. (USP4638258, 5510752 et 5736897)
- + BBE et les symboles BBE sont des marques déposées de BBE Sound, Inc.

### + Table des matières

Avant de commencer ! 5 Mises en garde Contenu du coffret Noms des différentes parties et fonctions Touches / Charge Branchement et débranchement de l'ordinateur Mise à jour du micrologiciel

#### $\frac{1}{3}$  Fonctions de base  $\frac{1}{3}$

Écran d'accueil Écran de chromathérapie Pavé tactile (musique) Menu de base Réglages

Fonctions supplémentaires - 18 Fonctions supplémentaires

Dépannage 20

iAUDIO 10

### + Mises en garde

COWON ne peut être tenu responsable en cas de dommages ou de dysfonctionnements des produits suite à une mauvaise utilisation et au non-respect des instructions décrites dans le présent manuel. Les informations suivantes s'appliquent à tous les produits fabriqués et produits par COWON SYSTEMS, Inc.

- + N'utilisez pas cet appareil à des fins autres que celles décrites dans ce manuel.
- + Manipulez le manuel, l'emballage, les accessoires, etc. avec précaution afin d'éviter toute coupure ou blessure corporelle.
- + Pour votre sécurité, ne regardez pas de vidéos, d'images ou de textes enregistrés dans votre lecteur en conduisant. L'utilisation des autres fonctions de cet appareil pendant la conduite de votre véhicule comporte également des risques et peut entraîner des accidents mortels.
- + L'utilisation des écouteurs alors que vous êtes au volant d'un véhicule, que vous faites de l'exercice ou que vous êtes en promenade peut affecter la conduite, gêner ou empêcher la reconnaissance des signaux d'urgence, des alarmes, desavertissements, de l'approche d'un véhicule et de la conversation. L'utilisation des écouteurs peut également être

interdite par la loi en fonction de la région dans laquelle vous vous trouvez.

- + N'utilisez pas de détergent ou d'autres produits chimiques sur la surface du produit tel qu'il mai responsables de la décoloration. Dans ce cas, nettoyez la zone polluée soigneusement avec un chiffon doux.
- + Conservez l'appareil dans la fourchette de temperatures indiquée ci-dessous afin d'éviter de causer des dommages à votre lecteur.

Température de fonctionnement :  $0 °C ~ 40 °C$ Température de stockage : -10 °C ~ 50 °C

- + Évitez de mettre votre lecteur en contact avec l'eau et ne le rangez pas dans un endroit humide pendant des périodes de temps prolongées. Si le lecteur est endommagé par la moisissure de la manière décrite précédemment, la défaillance du produit sera considérée comme étant causée par une mauvaise utilisation de la part de l'utilisateur.
- + Prenez grand soin de ne pas causer de chocs ou de pressions externes lorsque vous utilisez des appareils avec des écrans d'affichage (LCD, AMOLED, ou pavé tactile), ou un disque dur. La garantie peut être annulée si des dommages se produisent dans les circonstances susmentionnées.

### + Mises en garde

- + Ne tentez jamais de démonter vous-même votre lecteur. Toute tentative de démontage annule la garantie et élimine toute possibilité de réparation ultérieure du produit au titre de la garantie.
- + Prenez garde à raccorder les câbles correctement entre votre lecteur et votre ordinateur. Vous risqueriez d'endommager vos deux appareils. Ne posez pas d'objets lourds sur les câbles et ne les pliez pas.
- + Si vous touchez le lecteur avec les mains mouillées, vous risquerez d'y provoquer des dommages et des dysfonctionnements. Ne manipulez jamais la prise en ayant les mains mouillées : vous risqueriez de vous électrocuter.
- + Si vous faites fonctionner votre appareil à un volume élevé (85 dB ou plus) pendant des périodes prolongées, vous risquerez d'altérer vos capacités auditives.
- + Pour votre santé, utilisez le lecteur dans un environnement bien éclairé afin d'éviter que l'écran LCD ne fatigue trop vos yeux.
- + L'utilisation du lecteur dans des endroits soumis à une forte électricité statique est susceptible d'entraîner des dysfonctionnements.
- + Si cet appareil est principalement destiné au stockage de

données, il est recommandé de sauvegarder toutes les données avant utilisation. COWON SYSTEMS Inc. ne peut être tenu responsable en cas de pertes de données suite à un dysfonctionnement.

- + Il arrive en effet que toutes les données enregistrées sur le lecteur soient supprimées au cours d'une réparation. Notre service technique n'effectue aucune sauvegarde de fichier lors des réparations de lecteur. Veuillez noter que COWON SYSTEMS, Inc. n'est pas responsable de la perte éventuelle de données contenues dans les produits qui nous sont confiés pour réparation.
- + Maintenez le lecteur dans un endroit frais et ventilé, à l'abri de la lumière directe du soleil, celle-ci pouvant causer des déformations et des dommages au circuit électrique interne ou à l'écran LCD.
- + Pour votre propre sécurité, il vous est recommandé d'utiliser un adaptateur d'alimentation USB ainsi qu'un câble USB approuvés par COWON SYSTEMS, Inc.
- + Si vous utilisez un produit qui est livré avec un adaptateur secteur, s'il vous plaît utiliser le chargeur d'origine offerte par COWON.

### + Mises en garde

- + Lorsque vous branchez l'appareil sur un PC, utilisez un port USB de la carte mère ou une carte hôte USB. L'utilisation d'un hub USB externe ne garantit pas un fonctionnement correct (Port USB du clavier ou hub USB externe par exemple).
- + Il arrive en effet que toutes les données enregistrées sur le lecteur soient supprimées au cours d'une réparation. Notre service technique n'effectue aucune sauvegarde de fichier lors des réparations de lecteur. Veuillez noter que COWON SYSTEMS, Inc. n'est pas responsable de la perte éventuelle de données contenues dans les produits qui nous sont confiés pour réparation.
- + Maintenez le lecteur dans un endroit frais et ventilé, à l'abri de la lumière directe du soleil, celle-ci pouvant causer des déformations et des dommages au circuit électrique interne ou à l'écran LCD.
- + Pour votre propre sécurité, il vous est recommandé d'utiliser un adaptateur d'alimentation USB ainsi qu'un câble USB approuvés par COWON SYSTEMS, Inc.
- + Si vous utilisez un produit qui est livré avec un adaptateur secteur, s'il vous plaît utiliser le chargeur d'origine offerte par COWON.
- + Lorsque vous branchez l'appareil sur un PC, utilisez un port USB de la carte mère ou une carte hôte USB. L'utilisation d'un hub USB externe ne garantit pas un fonctionnement correct (Port USB du clavier ou hub USB externe par exemple).
- + Si vous sentez une odeur de brûlé ou si vous ressentez une chaleur excessive en utilisant le produit, appuyez sur les touches de volume – et + pendant environ 4 secondes pour interrompre le fonctionnement, puis contactez le revendeur.
- + Si vous constatez des anomalies concernant la batterie, comme un gonflement, appuyez sur les touches de volume - et + pendant environ 4 secondes pour interrompre le fonctionnement, puis contactez le revendeur.

+ Contenu du coffret Avant de commencer !

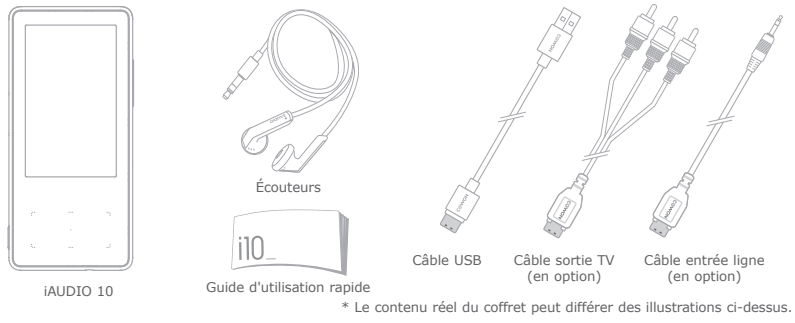

iAUDIO 10

+ Noms des différentes parties et fonctions

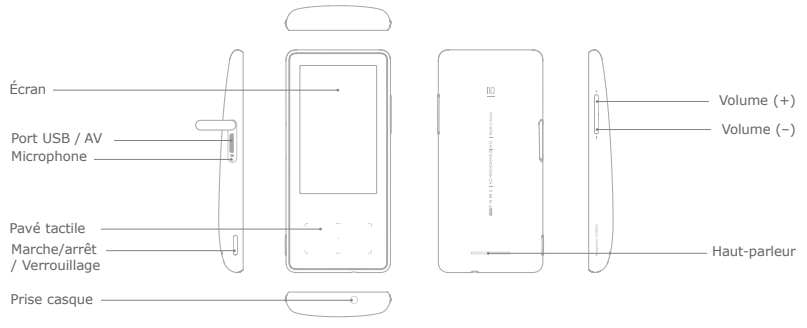

iAUDIO 10 9

### + Touches

- allumer ou éteindre l'appareil.
- 2. Verrouillage / déverrouillage : appuyez brièvement pour activer ou désactiver le mode Verrouillage.
	- Le pavé tactile et les touches seront désactivés en mode Verrouillage, afin d'éviter les dysfonctionnements dus à une manipulation involontaire.
	- RÉGLAGES Les réglages du mode Verrouillage général/Utilisation des touches peuvent être modifiés dans le menu Système.
	- En mode Verrouillage, les touches de volume auront la fonction Avance rapide/Retour rapide. Vous pouvez choisir les fonctions contrôlées à l'aide des touches de volume.
- 3. Volume (–/+): permet de diminuer ou d'augmenter le volume.
- \* RÉINITIALISATION intelligente : si un bouton ou si l'écran tactile ne fonctionnent pas correctement, appuyez simultanément sur les boutons - et + et maintenez le contact pendant environ 4 secondes pour réinitialiser l'appareil. Cette réinitialisation ne fait qu'éteindre l'appareil en cas de dysfonctionnement d'une fonction et n'affecte pas les performances de l'appareil.
- Le réglage par défaut de l'extinction du iAUDIO 10 est le mode Veille, qui permet de consommer très peu d'énergie.

+ Charge

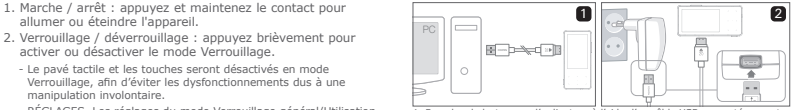

1. Branchez le lecteur sur l'ordinateur à l'aide d'un câble USB connecté au port USB/AV : Il faut 2 heures pour charger complètement la batterie.

- 2. Pour effectuer le chargement via l'adaptateur USB (accessoire proposé en option), branchez une extrémité du câble USB dans l'adaptateur secteur et l'autre extrémité dans le port USB/AV du lecteur. Il faut 2 heures environ pour charger complètement la batterie.
- Lors du chargement de la batterie pour la première fois ou après que celle-ci n'ait plus été chargée pendant un certain temps, il convient de charger complètement la batterie avant d'utiliser le lecteur.
- Le lecteur iAUDIO 10 est doté d'une batterie intégrée au lithiumpolymère. Pour prolonger la durée de vie de la batterie, il est recommandé de charger l'appareil fréquemment, au lieu de laisser la batterie se décharger complètement et la recharger à nouveau.
- Le lecteur risque de ne pas se charger s'il est relié à un concentrateur USB. Essayez de connecter le lecteur directement à un port USB de l'ordinateur.

### + Branchement et débranchement de l'ordinateur

- 1. Utilisez le câble USB pour brancher le iAUDIO 10 sur l'ordinateur.
- 2. Touchez le pavé tactile et sélectionnez CHARGE + SYNC. \* Sélectionnez CHARGE + LECT. pour passer en mode Rechargement/Lecture. Ceci désactive la connexion USB au PC.
- 3. Vérifiez également sur Poste de travail ou Windows Explorer que votre iAUDIO 10 est correctement branché sur l'ordinateur.
- 4. Copiez les vidéos, la musique ou tout autre fichier sur le iAUDIO 10.
- 5. Cliquez ensuite sur l'icône statuiste dans la zone de notification pour supprimer le lecteur iAUDIO 10 de l'ordinateur en toute sécurité.
- 6. Cliquez sur le message contextuel.

Bernoving USB Mas is storage device - Drive (E:)

7. Retirez le périphérique en toute sécurité et débranchez le

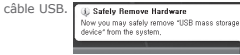

- Cet appareil peut reconnaître jusqu'à 12.000 dossiers et jusqu'à 12.000 fichiers (jusqu'à 8.000 fichiers musicaux/vidéo et jusqu'à 4.000 fichiers dans les autres formats pris en charge).
- Débranchez l'appareil après avoir exécuté la fonction « Retirer le périphérique en toute sécurité ».
- Le message suivant peut s'afficher de manière aléatoire, mais il ne signale pas de dysfonctionnement au niveau du produit. Veuillez essayer à nouveau.

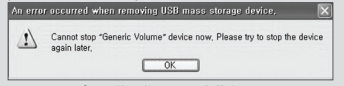

- Si votre système d'exploitation n'affiche pas ce message, débranchez le lecteur une fois le transfert des fichiers terminé.
- Seul le transfert simple de fichiers est possible pour les environnements Linux et Mac.

### + Mise à jour du micrologiciel

Le micrologiciel est un logiciel intégré au matériel. La mise à niveau du micrologiciel permet d'améliorer la stabilité du système et fournit des fonctionnalités supplémentaires. Cependant, il est à noter que l'utilisation de versions Beta (non officielles) du micrologiciel peut provoquer le dysfonctionnement du système.

#### Comment mettre à niveau le micrologiciel ?

- 1. Téléchargez la dernière version du micrologiciel à partir de la rubrique AIDE de notre site (http://www.COWON.com).
- 2. Utilisez le câble USB pour brancher le iAUDIO 10 sur l'ordinateur.
- 3. Décompressez le micrologiciel téléchargé et copiez-le sur dans le fichier racine du iAUDIO 10.
- 4. Exécutez la fonction « Retirer le périphérique en toute sécurité » sur votre ordinateur et débranchez le câble USB.
- 5. La procédure de mise à niveau du micrologiciel démarre lorsque vous allumez l'appareil.
- 6. Vous pouvez vérifier la version actuelle du micrologiciel dans SETTINGS (Réglages) ▶ Système ▶ Infos.
- Avant de procéder à la mise à niveau, rechargez complètement le lecteur.
- Ne désactivez pas le lecteur avant la fin de la mise à jour du micrologiciel. Cela risque d'endommager le produit et d'annuler la garantie.
- Sauvegardez vos données importantes avant la mise à niveau du micrologiciel car les données stockées sur le lecteur peuvent être effacées durant le processus. COWON décline toute responsabilité quant à la perte éventuelle de données.

# Fonctions de base

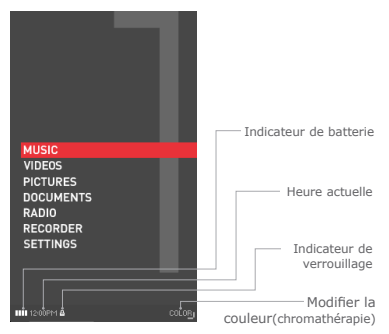

### + Écran d'accueil  $+$  Écran de chromathérapie

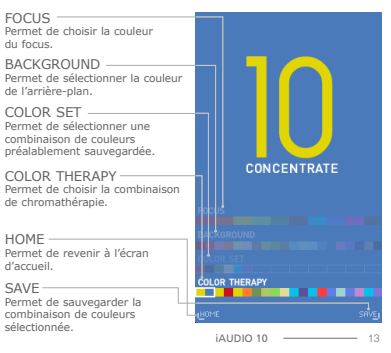

### + Pavé tactile (musique) Fonctions de base

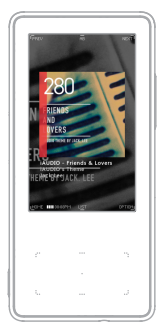

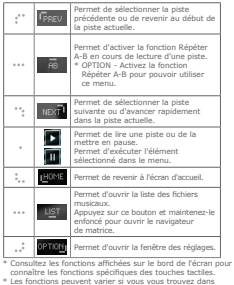

- d'autres menus (par exemple, le menu Vidéos). Assurezvous de vérifier la fonction affichée sur le bord de l'écran avant de sélectionner une fonction.
- \* En mode Lecteur rapide, appuyez sur la touche · (touche centrale) et maintenez-la enfoncée pour accéder au menu sélectionné.

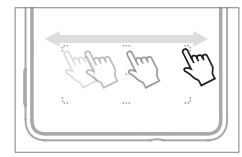

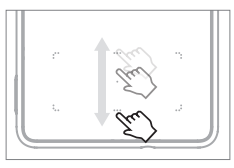

Faites glisser votre doigt vers la droite ou vers la gauche, sur le pavé tactile, pour sélectionner facilement la piste précédente/suivante ou pour effectuer un retour rapide/une avance rapide dans la piste actuelle.

Lors de la sélection d'une piste dans la liste des fichiers musicaux, faites glisser votre doigt vers le haut ou vers le bas, sur le pavé tactile, pour trouver facilement le fichier souhaité.

 $i$ AUDIO 10  $-$  14

#### Fonctions de base

### + Menu de base

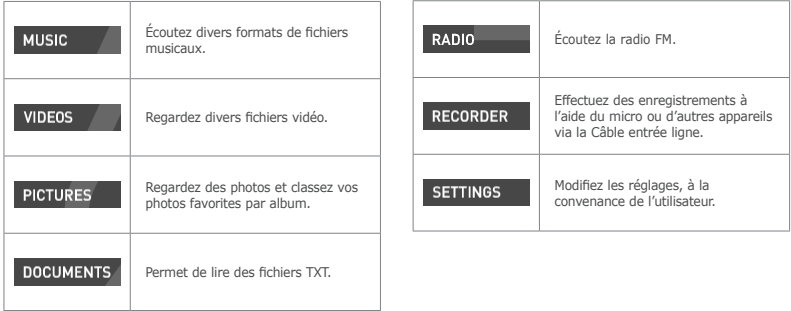

#### + Réglages Fonctions de base

#### JetEffect 3.0 Vous pouvez effectuer une sélection parmi 39 préréglages différents de l'égaliseur JetEffect 3.0.<br>\* Touchez deux fois l'icône de l'utilisateur 1/2/3/4 pour ajuster l'égaliseur et pour paramétrer les réglages Home L'écran d'accueil comporte 3 écrans principaux. Vous pouvez activer ou désactiver les gadgets Horloge et Calendrier. Affichage Utilisez ce menu pour modifier les options d'affichage à l'écran, comme : la langue, la police, le pap. peint, l'affichage auto off, la luminosité, la Standard TV et l'aperçu image. Heure Utilisez ce menu pour modifier les options de l'horloge, comme : la date et heure, l'alerte, la temps de sommeil et l'arrêt auto. \* Si une alarme est programmée, l'appareil passera automatiquement en mode sommeil lorsque vous l'éteignez. Musique Utilisez ce menu pour modifier les options de lecture des fichiers audio, comme : le passer intervalle, la sacner intervalle, la reprendre, la vitesse de lecture, la correction intensité, le fondu, les paroles et la navigation Audible. Vidéo Utilisez ce menu pour modifier les options de lecture des fichiers vidéo, comme : le passer intervalle, la reprendre, la vitesse de lecture, la correction intensité, les sous-titres et la langue sous-titres. Enregistrement Utilisez ce menu pour modifier les options d'enregistrement, comme : la qualité entrée ligne, la qualité micro, la qualité FM radio, le volume entrée ligne, le volume micro et la syn. auto. Système Utilisez ce menu pour modifier les réglages du système, comme : le maintenir état de contrôle, le mode sommeil, le bip, l'audio G/D, le haut-parleur, la sensibilité de l'écran tactile, le mode USB, la suppression des licences WMDRM10, la mise à jour de la base de données, le chargement des paramètres par défaut et les informations.

### Fonctions de base

### + Réglages

JetEffect 3.0

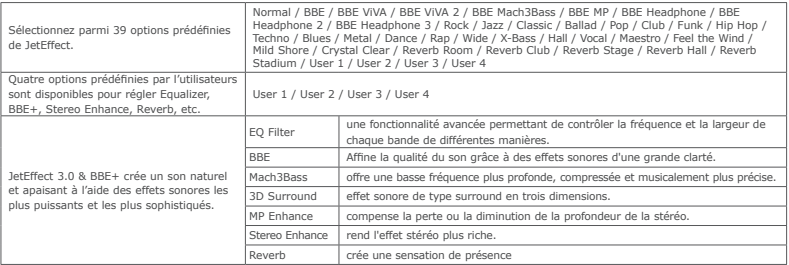

\* Des valeurs de paramètres particulièrement extrêmes peuvent provoquer des distorsions ou nuisances sonores dans JetEffect 3.0. Pour plus d'informations sur JetEffect 3.0, rendez-vous sur notre site web à l'adresse www.COWON.com.

### Fonctions supplémentaires

## + Caractéristiques de l'appareil

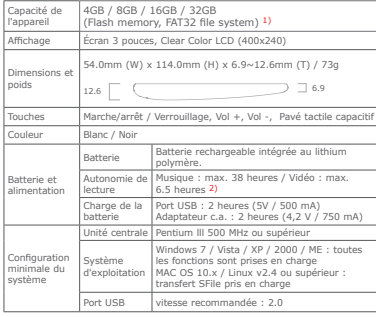

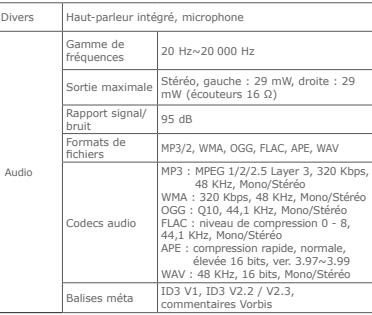

iAUDIO 10 - 18

#### Fonctions supplémentaires

### + Caractéristiques de l'appareil

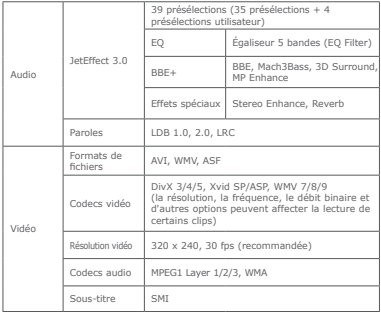

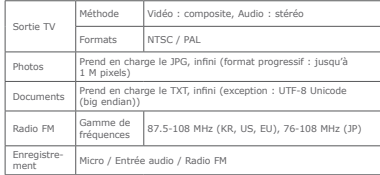

1) La capacité de stockage peut être différente de la capacité réelle du fait de l'espace utilisé pour stocker les fichiers système.

2) La durée de lecture est basée sur les normes d'essai propres à la société, aussi peut-elle différer de la durée de lecture réelle.

### + Dépannage

#### **+ Je ne comprends toujours pas tout très bien même près avoir lu le manuel.**

Le site COWON (www.COWON.com) offre une assistance aux utilisateurs de produits COWON dans sa section FAQ (Frequently Asked Questions) Il est vivement conseillé aux utilisateurs de consulter le site Internet pour plus d'informations concernant les utilisations des produits et mises à jour de micrologiciel. Pour toutes questions individuelles, veuillez nous contacter en ligne et nous nous efforcerons de vous aider du mieux possible.

#### **+ J'aimerais régler l'appareil sur les réglages par défaut usine.**

Pour restaurer tous les paramètres par défaut, accédez à l'option SETTINGS ▶ Système ▶ Défaut de chargement.

#### **+ Le lecteur ne s'allume pas.**

Assurez-vous que la batterie est rechargée ou que

l'appareil est connecté à une source d'alimentation. Si la batterie est complètement déchargée, utilisez un adaptateur d'origine pour la recharger avant d'allumer l'appareil. Si l'appareil ne réagit pas, appuyez simultanément sur les touches – et + de réglage du volume et maintenez-les enfoncées pendant environ 4 secondes pour forcer la réinitialisation de l'appareil

#### **+ Le pavé tactile ou les touches ne fonctionnent pas.**

L'appareil ne fonctionnera pas tant que la fonction de verrouillage du pavé tactile sera activée. Appuyez brièvement sur la touche Marche/arrêt / Verrouillage pour désactiver le mode Verrouillage.

#### **+ Je n'entends aucun son.**

Assurez-vous que le volume n'est pas réglé sur "0". Assurez-vous que le lecteur contient un fichier. Si le lecteur ne contient pas de fichier, vous n'entendrez aucun son. Veuillez noter que des fichiers corrompus produisent une lecture bruyante et irrégulière. Assurez-vous que les

### + Dépannage

écouteurs sont correctement branchés. Des impuretés dans la prise d'écouteurs peuvent causer du bruit.

#### **+ Les fichiers que j'ai mémorisés ne figurent pas dans la liste.**

Chaque mode affiche une liste des fichiers lisibles uniquement. Pour visualiser tous les fichiers que vous avez mémorisés, sélec tionnez le mode Navigateur. Veuillez noter que le dossier System n'apparaîtra pas dans le Navigateur.

#### **+ L'image d'un album ne s'affiche pas en mode Musique.**

Pour afficher la photo d'un album, le fichier musical doit comporter une image, stockée dans son marqueur ID3. Veuillez sauvegarder une image dans le fichier à l'aide d'un logiciel d'édition des marqueurs ID3. L'iAUDIO prend en charge Album Art 2.0 et vous permet de stocker jusqu'à 6 images d'album.

#### **+ La lecture des vidéos ne fonctionne pas.**

Assurez-vous que vos fichiers soient sous un format pris en charge par l'iAUDIO 10 (vérifiez les codecs/ la résolution/les options). Si vous n'êtes pas sûr de la compatibilité d'une vidéo, utilisez un logiciel de conversion vidéo (par exemple, JetAudio), puis lisez la version convertie.

#### **+ La Radio FM ne fonctionne pas.**

Les écouteurs de l'appareil servent d'antenne Radio FM. Le redressement du câble d'écouteurs produira une meilleure réception radio. La réception Radio FM peut être mauvaise par endroits lorsque les transmissions Radio FM sont bloquées. Si la Radio FM ne fonctionne pas là où la réception devrait être possible, veuillez contacter notre service après-vente.

#### **+ Il y a trop de bruit dans mes enregistrements.**

L'appareil utilise un micro interne ultra petit, il peut donc être très sensible au bruit pendant les enregistrements. Le micro ne doit pas être couvert par quoi que ce soit lors d'un enregistrement.

### + Dépannage

#### **+ Les caractères affichés à l'écran sont corrompus.**

Réglez de nouveau la langue de votre choix dans SETTINGS ▶ Affichage ▶ Langue. Si le problème persiste, réglez la police actuelle sur la police du système. Les produits COWON sont développés sur le système d'exploitation Windows coréen, et ceci peut occasionner la corruption de certaines polices spéciales ou langues affichées à l'écran.

#### **+ L'ordinateur ne reconnaît pas le lecteur lorsqu'il est raccordé.**

Si vous ne pouvez pas allumer l'appareil, ou si l'appareil n'est pas reconnu par le PC après l'avoir connecté, déconnectez l'appareil du PC, réinitialisez-le en appuyant simultanément sur les touches – et + de réglage du volume pendant environ 4 secondes. Si la connexion est instable et si l'appareil se déconnecte sans cesse, connectez l'appareil sur le port USB relié directement à la carte mère du PC. Si votre PC ne reconnaît pas l'iAUDIO 10 parce que la batterie de l'appareil est déchargée, rechargez cette dernière ou branchez l'appareil sur une

source d'alimentation avant de le reconnecter à votre PC. Après avoir connecté l'appareil à votre PC, il se pourrait que le menu CHARGE+LECTURE poursuivre le rechargement de l'iAUDIO 10 sans le reconnaître comme périphérique USB. Dans ce cas, sélectionnez le menu CHARGE+SYNC pour les connexions USB.

#### **+ La capacité de mémoire du lecteur est différente ou plus petite que la capacité spécifiée.**

La capacité de mémoire indiquée par Windows peut différer de la capacité indiquée par le fabricant de la mémoire. La capacité réelle sera être réduite par rapport à la capacité initiale car un certain espace de la mémoire devrait être utilisée pour le système pour le fonctionnement normal.

#### **+ Le lecteur ne lit pas correctement lorsque la mémoire est pleine.**

Pour que le lecteur fonctionne correctement, il requiert un espace d'au moins 10 Mo pour la sauvegarde des réglages et autres fichiers de système.

+ Remplacement de la Batterie + Disposition du Produit

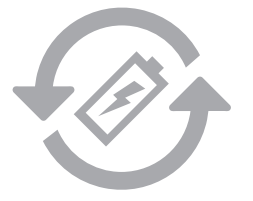

Les batteries rechargeables ont un nombre limité de cycles de charge. Son remplacement sera alors exigé car la capacité de tenir la charge diminuera par la suite. Les batteries rechargeables dans les produits COWON ne doivent être remplacées que par un centre de services officiel COWON. Veuillez contacter batteryreplace@cowon.com pour plus d'informations sur les centres de services officiels COWON.

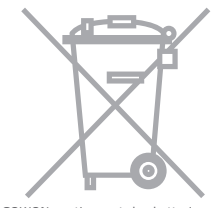

 $i$ AUDIO 10  $-$  23 Les produits COWON contiennent des batteries rechargeables intégrées et doivent être séparées des déchets ménagers. Mettre les produits avec les déchets ménagers réguliers pourraient causer une pollution de l'environnement dû aux batteries internes. Veuillez contacter vos autorités locales pour les endroits/conseils spécifiques pour vos batteries usagées et déchets électroniques. Triez les conformément au règlement/ conseil local.

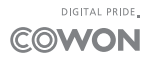